Catholic Parishes of Crawford County Holy Cross, St Francis, St Michael

# **How to Give Online**

Our parishes have introduced a convenient way for you to contribute your tithe, as well as make other payments like tuition or school fees. You can easily give to your parish(s) using a credit or debit card, or directly from your bank account. The process is simple – just visit our website.

To ensure your transactions are secure, we use a free and secure gateway provided by the diocese. There are no charges for you or the parish. Your contributions are promptly directed to the intended parish, and your donation records are automatically updated for your tax statements. This not only saves you time but also helps streamline our parish office operations.

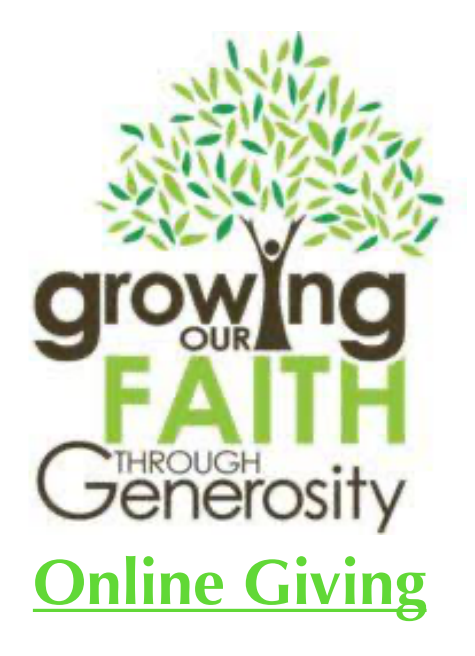

# **Let's get started**

If you do not have the technical capability to do this online then contact the parish office to set it up for you. Call the office at 573.885.3520.

To get started go to the website<https://holycrosscubamo.org/>and look for the Donate buttons. There will be a donate

button for each parish.

If you are giving for fees or school tuition then use the Holy Cross donate button.

If you do not see a fund to donate to then use the "specify if the donation is designated" to specify (i.e. flowers, mass intentions)

#### **Example Giving form**

**Holy Cross has multiple donation options**

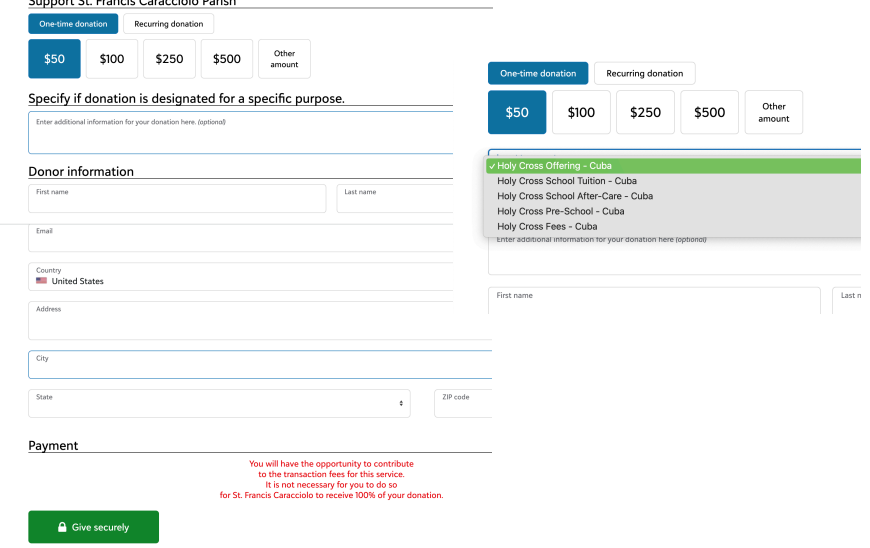

# **A few comments about the fields on the form**

• Determine if this is a **one-time or recurring donation** and press the appropriate button

#### **For One-time donations (see below for recurring)**

- **•** Select the **amount to donate**. Either use one of the easy buttons for \$50 to \$500 or use the other button to enter your specific amount.
- **•** Holy Cross has multiple funds you can give to and therefore has a pull-down selection, see the example above " **I want to support**, Make a selection". For St Francis and St Michael, you will not see this pull down as all donations go to the offertory fund unless you use the next field "Specify if a donation is designated"
- **Specify if a donation is designated** add if your donation is for something other than those listed. For instance, you might be donating to the flower or mass intentions, school sweatshirts, etc. funds.
- **• Payment -** Designate how you wish to make this donation. Options are: 1) Use a credit card or wallet 2) Use a bank account (direct debit)
- **Note in red:** On the upcoming screen, you will have the opportunity to contribute to the transaction fees for this service. It is not necessary for you to do so for your parish to receive 100% of your donation. This helps the vendor continue to provide free no-cost services to our parishes.
- **Press the Give Securely** button to continue to the transaction screen.

### **We Need Your Help screen**

This is the request as explained in the "Note in red" on the prior screen. As mentioned: you will have the opportunity to contribute to the transaction fees for this service. It is not necessary for you to do so for your parish to receive 100% of your donation. This helps the vendor continue to provide free no-cost services to our parishes. This helps the vendor continue to provide free no-cost services to our parishes.

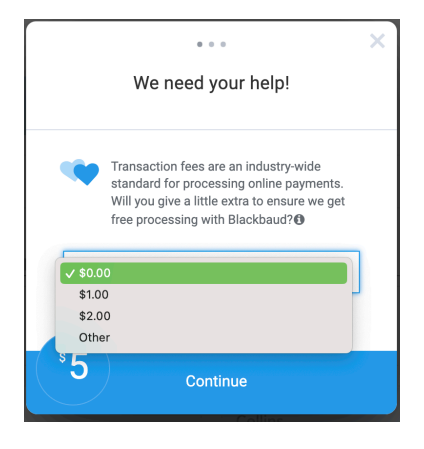

## **Transaction Processing Screen**

Complete this form to process your donation. This is a typical online payment screen and uses a secure merchant service program. Upon completion, you will view a screen on the right as well as receive an email.

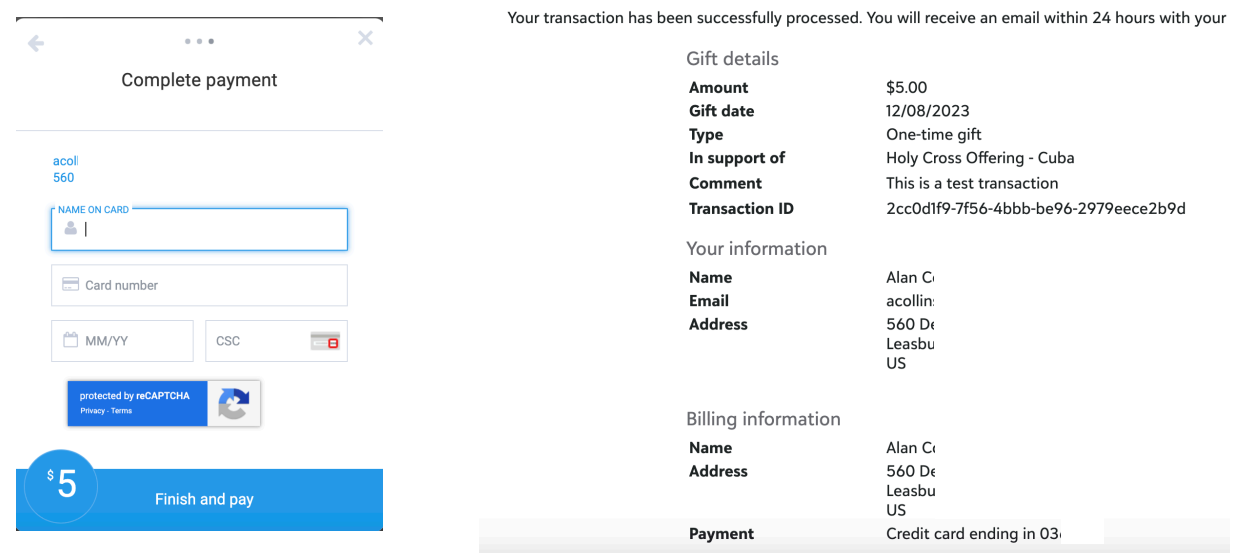

#### **For Recurring Donations**

Recurring donations are identical to one-time donations except on the form it requests additional information. The form includes:

- **Process My Gift** provides options for weekly, bi-weekly, every two weeks, every three weeks, quarterly and annually
- **Next Payment ON** allows you to set when the first payment should start.

The form then continues as described previously.

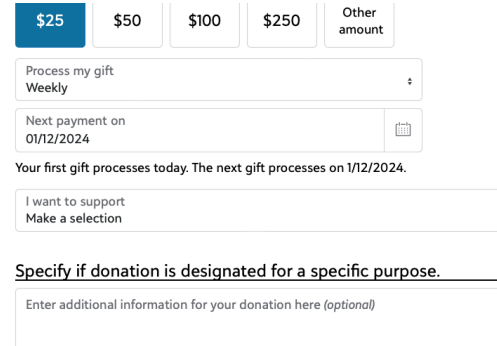

#### **Changing Recurring Donations**

Just redo the form as you did initially and then call the parish office to cancel your prior recurring gift. Parish Office phone 573-885-3520 or email hccccuba@gmail.com.